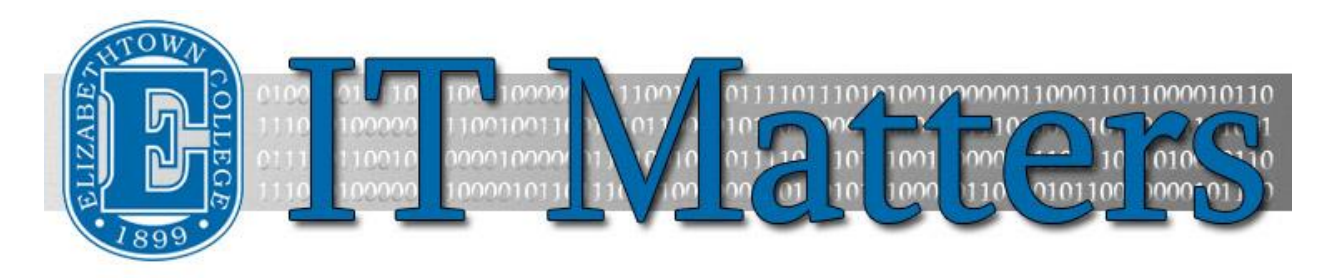

**Elizabethtown College Information & Technology Services Student Newsletter – September 22, 2016**

# **Peak Performance from Wi-Fi**

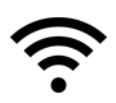

Over the summer, ITS revamped the entire Wi-Fi network on campus. As such, there may be some people with connection problems until we all settle in with the new system. Does your device try to connect to old networks? Are you having trouble staying connected to the Wi-Fi? Read our [Wireless FAQs](http://bit.ly/2cHRuD7) for more information and solutions.

**[Wireless FAQs](http://bit.ly/2cHRuD7) »**

# **What's New on Campus?**

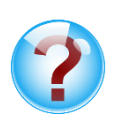

ITS worked hard over the summer to update several systems on campus. What's new on campus? You may have noticed the new TV cable, new Windows 10 computers, and updated Outlook Mail App. We also upgraded the entire Wi-Fi system to be faster and more efficient than ever.

**[See What's New](http://bit.ly/2cTMo7P) »**

Did you know there are multiple ways to print your essays and assignments on campus? With 500 free pages per semester, you can print with ease. Printing Services provides services like web printing, print stations, and the free printing limit.

**[Printing](http://bit.ly/2cVeqBT) »**

# **Safe, Productive Browsing**

**Campus Printing**

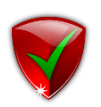

Anyone can post anything on the internet and sneaky thieves or malicious hackers are always looking for new ways to trick the average internet user into clicking on links that may contain malware that will slow your computer or capture personal information. How can you keep yourself safe while working and learning online? While it is not an exact science, you can take proactive measures to have Safe Productive Browsing.

# **Password Change Reminder**

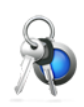

It's that time of year again! Summer is over, and classes have started. With fall semester underway, you will likely be prompted to change your E-town Network password soon. Once you've changed your password via the Outlook Web App, be sure to update your password anywhere you have it automatically saved such as password apps or autofill. This way you won't lock yourself out of your account. Review the criteria for creating [a new password.](http://bit.ly/1f3STSx)

**[Password Change](http://bit.ly/1f3STSx) »**

# **Setting up E-town Email on Phones**

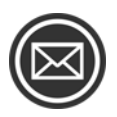

Chances are that you've needed to check your email when you're on the go, but don't have access to a computer. Logging in to email via a web app is a hassle. If you setup E-town email [on your smartphone,](http://bit.ly/2cn6XpV) you can open it easily and quickly. You can even receive notifications for new emails right on your smartphone, too.

**[Email on Phones](http://bit.ly/2cn6XpV) »**

# **Keeping Devices Safe**

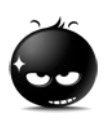

It'll never happen to me, right? That is what everyone thinks. But even in a safe campus such as E-Town, devices can get stolen or lost. Don't let a misplaced or stolen device allow others to get access to your information. There are features built into devices to help keep the information safe and apps that can help if a device gets lost, so you can keep your devices [safe.](http://bit.ly/2cwEP3c)

**[Stay Safe](http://bit.ly/2cwEP3c) »**

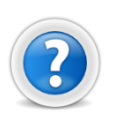

### **Help Desk Hours**

Need ITS support[? Come visit the Help Desk.](http://bit.ly/2celRRR) The good news is we are open everyday of the week!

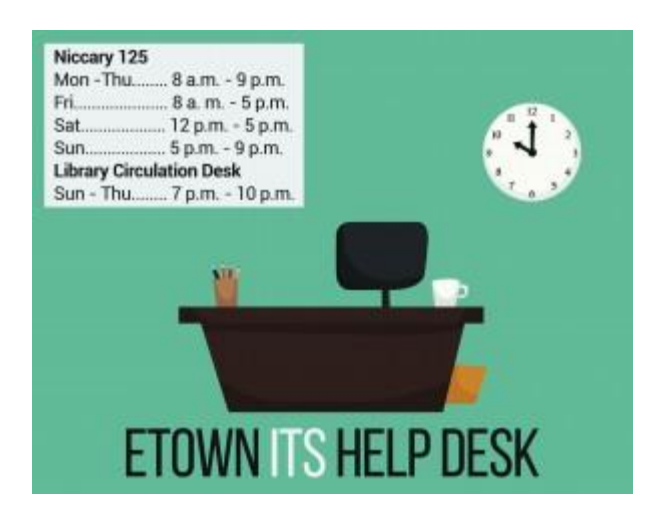

# **Tech Tips from the ITS Blog**

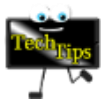

[Link to a Document in OneDrive »](http://groups.etown.edu/its/2016/09/14/tech-tip-link-to-a-document-in-onedrive/) [Downloading Office 365 »](http://groups.etown.edu/its/2016/08/17/tech-tip-downloading-office-365/) [Skype Group Calls »](http://groups.etown.edu/its/2016/06/15/tech-tip-skype-group-calls/) [Knowledgebase »](http://groups.etown.edu/its/2016/05/18/tech-tip-knowledgebase/) [Get Rid of Start Menu in Office »](http://groups.etown.edu/its/2016/05/04/tech-tip-get-rid-of-start-menu-in-office/)

#### **Connect With Us:**

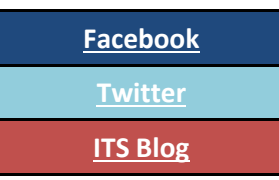

#### **Contact Us:**

Phone: 717-361-3333 Email: [helpdesk@etown.edu](mailto:helpdesk@etown.edu) Walk-in: Nicarry 125 Online Tickets: [helpdesk.etown.edu](http://helpdesk.etown.edu/) Website: [www.etown.edu/its](http://www.etown.edu/its)

**[Knowledgebase:](http://helpdesk.etown.edu/help/Welcome)** Helpsheets and videos for 24/7 tech support **[Atomic Learning:](https://www.atomiclearning.com/login/etown)** On-demand video tutorials on common technology topics